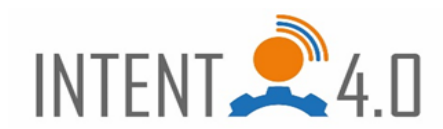

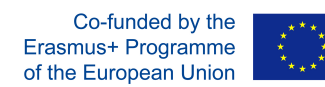

# **How to use Flippity for escape games: https://www.flippity.net**

Flippity is a free application and offers many Excel-based templates. We will use one template for the demonstration, the others are similar.

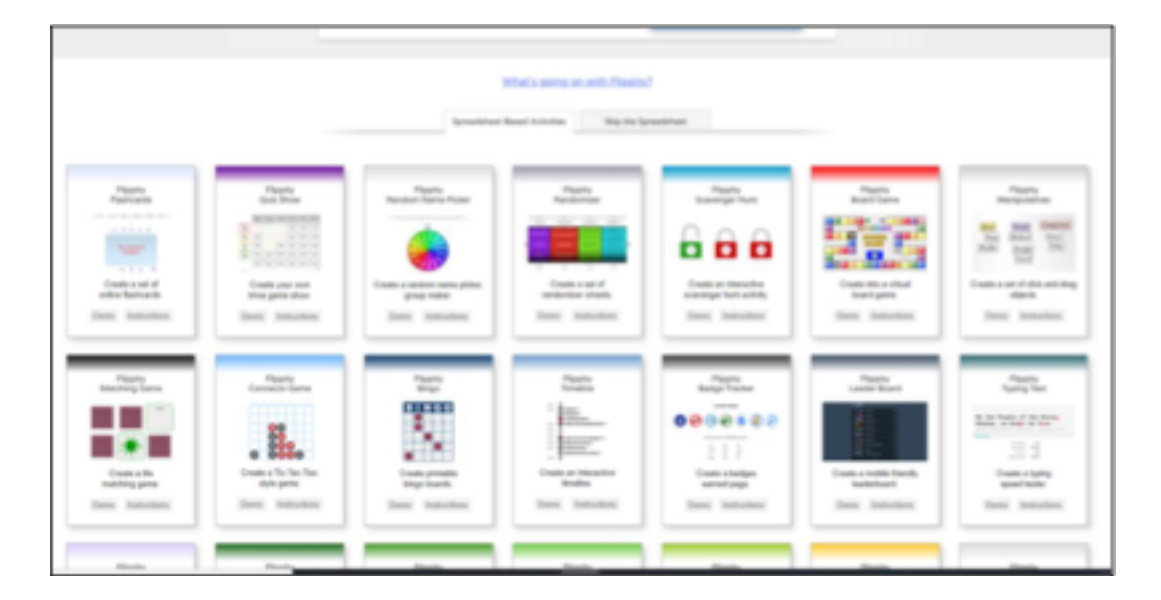

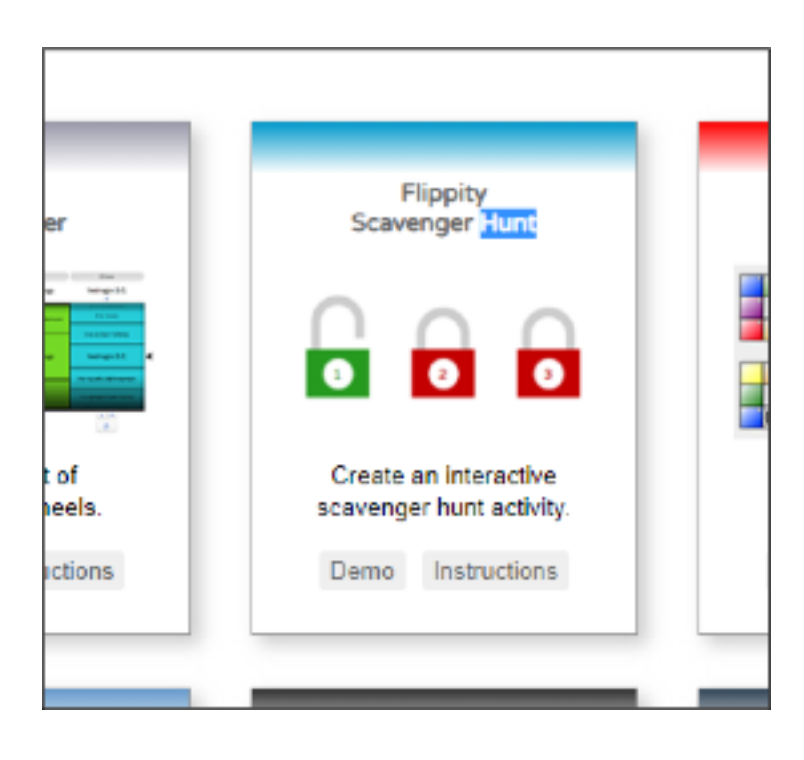

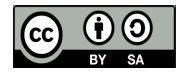

This work is licensed under a Creative Commons Attribution-ShareAlike 4.0 International License.

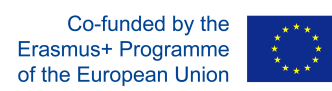

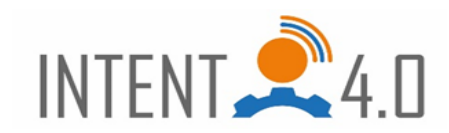

The "Demo" button will show you the prepared task, you can try it.

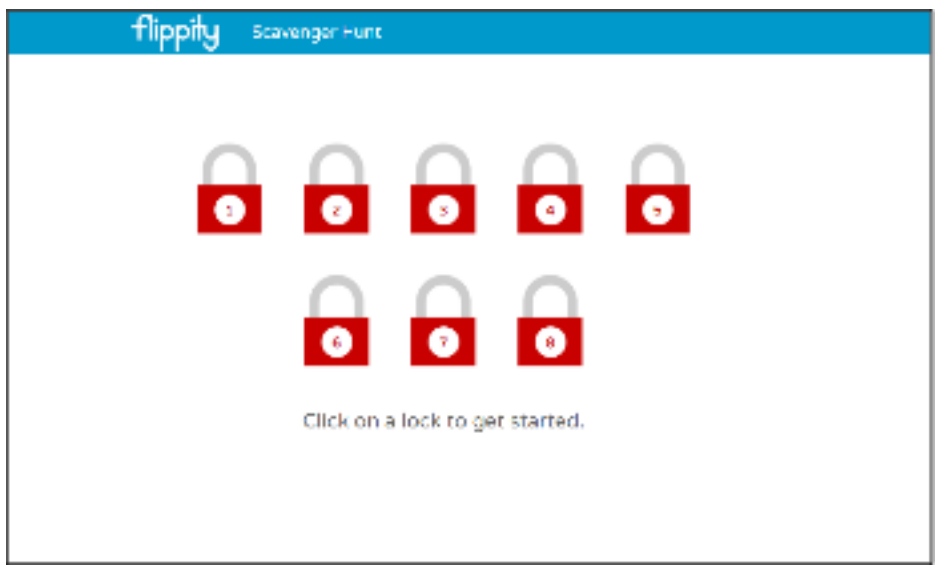

Once opened, you see a command / instruction and a set of locks, under which are hidden tasks / questions. You can prepare the command and tasks according to yourself (we will show you later).

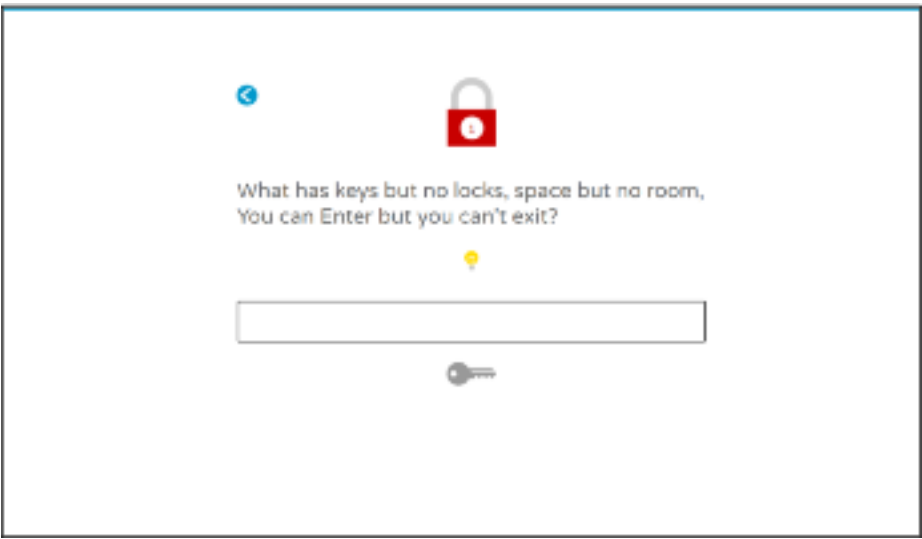

After clicking on the first task / lock, you see the task. You type the solution in the box. There is the hint evaluable, which is always under the yellow light bulb. If you are not able to solve the task, you can use the blue arrow to go back and solve another lock, unless the order of the solved tasks is fixed.

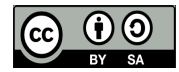

This work is licensed under a Creative Commons Attribution-ShareAlike 4.0 International License.

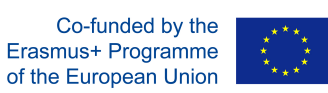

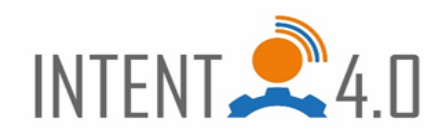

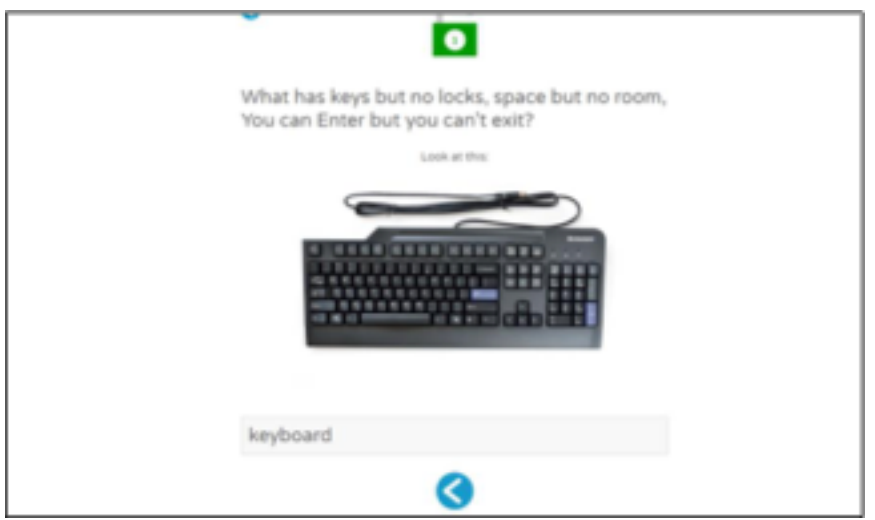

Resolved with the help of hint, the lock turned green and unlocked and you can continue with the blue arrow for further tasks. This is how you continue and solve tasks under all the locks, and after solving the last one, the final text will appear, it can be thankfulness, for escape games it is good to contain some code / part of the code for escaping from the room.

### **Now create your own template:**

1. Return to the second image and select the "Instructions" button. A side with instructions will appear on how to create your own template. Click on "this template", then "Make a copy".

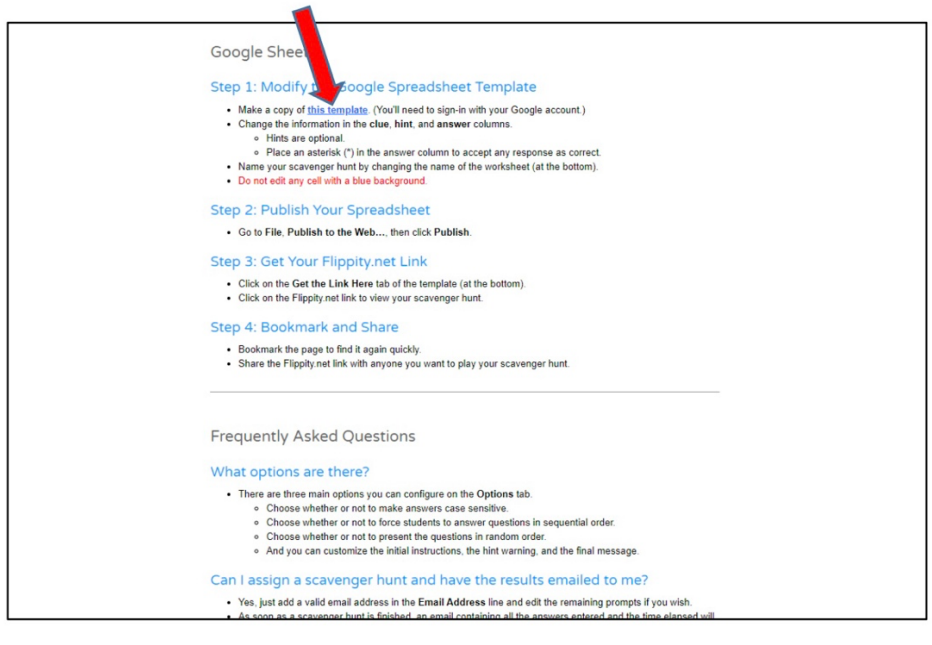

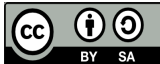

This work is licensed under a Creative Commons Attribution-ShareAlike 4.0 International License.

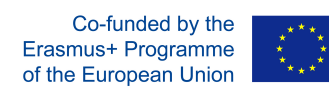

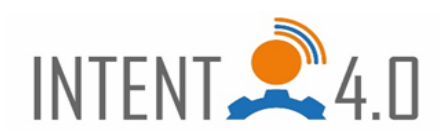

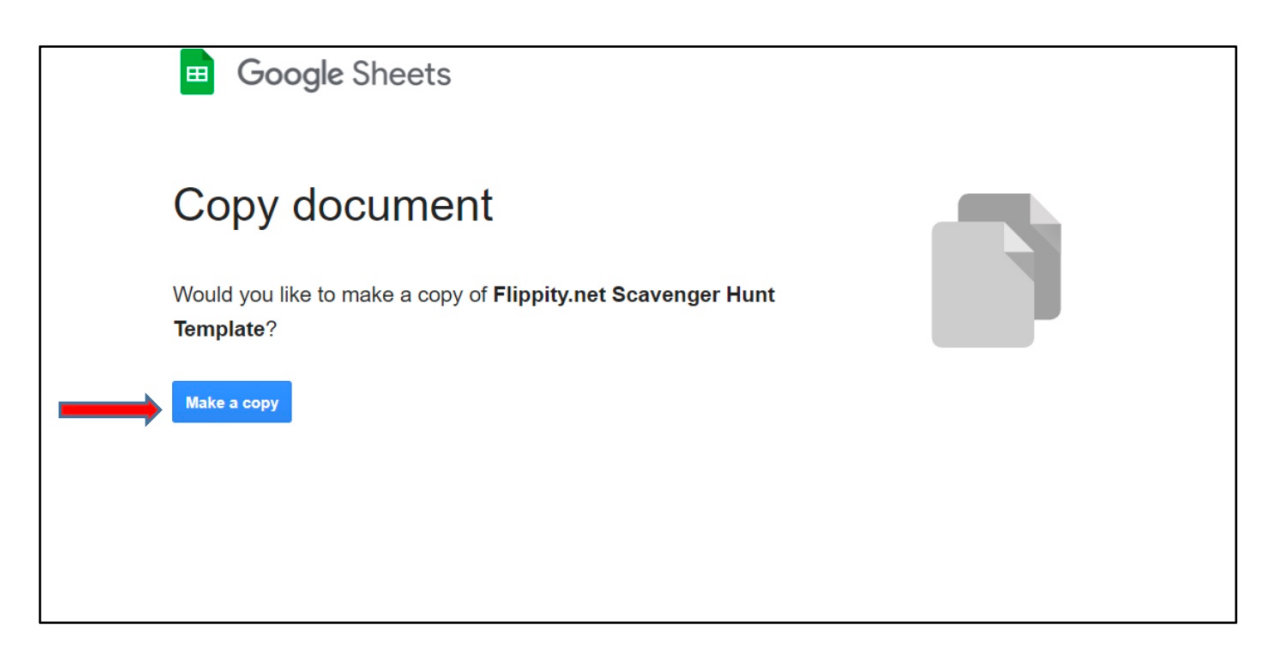

- 2. The work section opens, where we can create our own template. We see three columns with texts with names:
	- 1. **Clue**  type a question / task that will be displayed after clicking on the lock
	- 2. **Hint**  help, you can use text, image link, video, google maps...
	- 3. **Answer**  the correct answer that the solver must enter in the answer field

3. Delete the original texts.

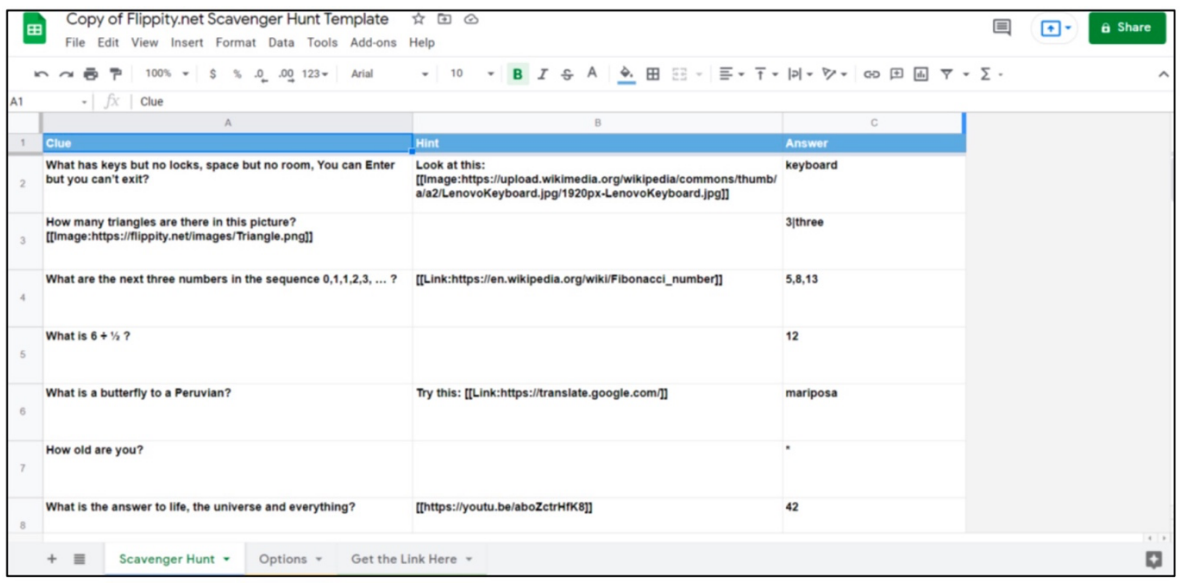

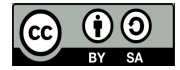

This work is licensed under a Creative Commons Attribution-ShareAlike 4.0 International License.

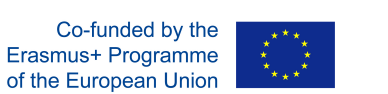

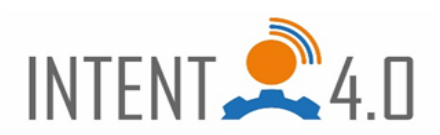

4. Create your own tasks. The number of rows / tasks corresponds to the number of locks your template will have, every line creates one lock.

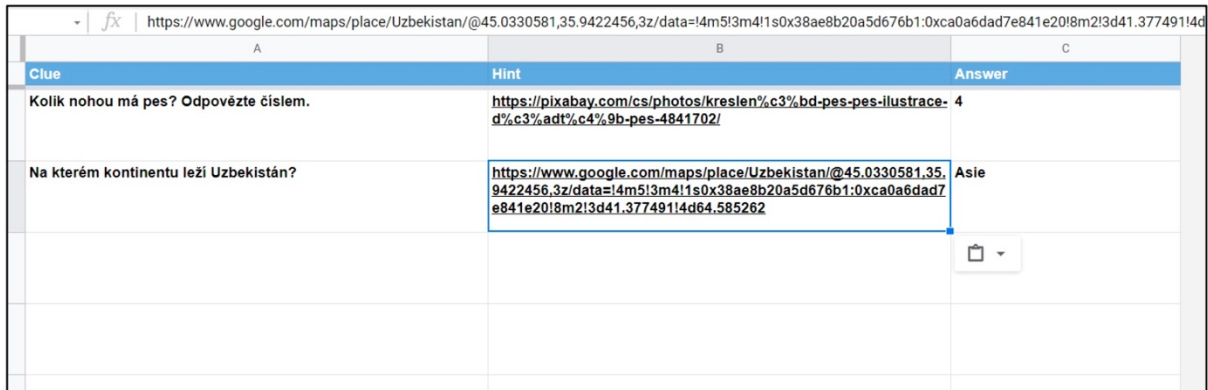

5. After creating the tasks, click on "Options" at the bottom.

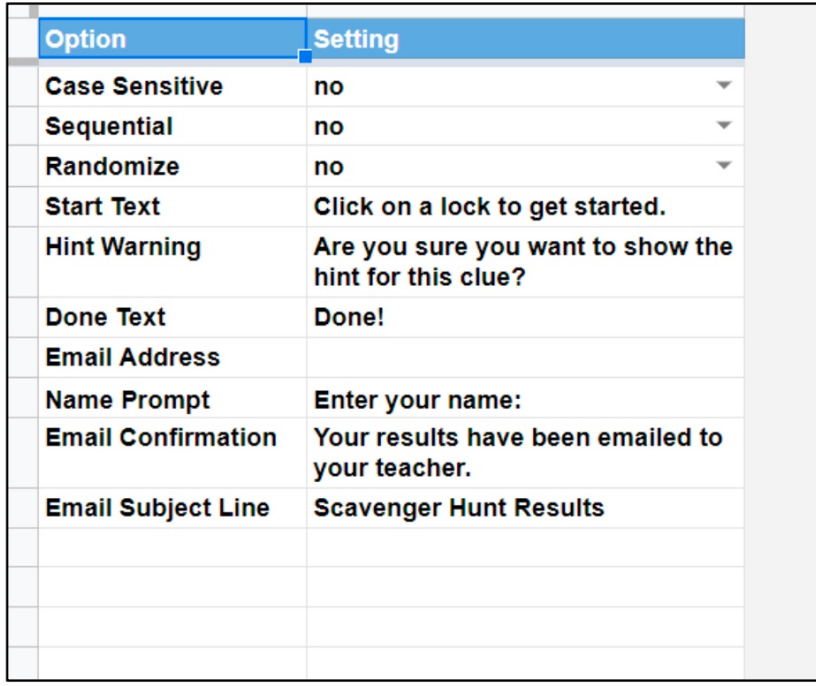

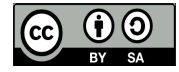

This work is licensed under a Creative Commons Attribution-ShareAlike 4.0 International License.

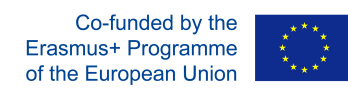

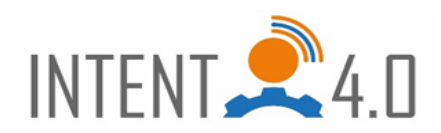

## **Case Sensitive**

## **Sequential**

### **Randomize**

**Hint Warning** Are you sure you want to show the hint for this clue? - After clicking on the yelow bulb / help, you will be asked if you really want the help.

**Done Text** Done! – Text after solving all tasks. You can use for example "Excellent, the first letter of the password is P"

**Email Address -** Not necessary.

Name Prompt Enter your name: Not necessary.

Email Confirmation Your results have been emailed to your teacher. Not necessary. Email Subject Line Scavenger Hunt Results. Not necessary.

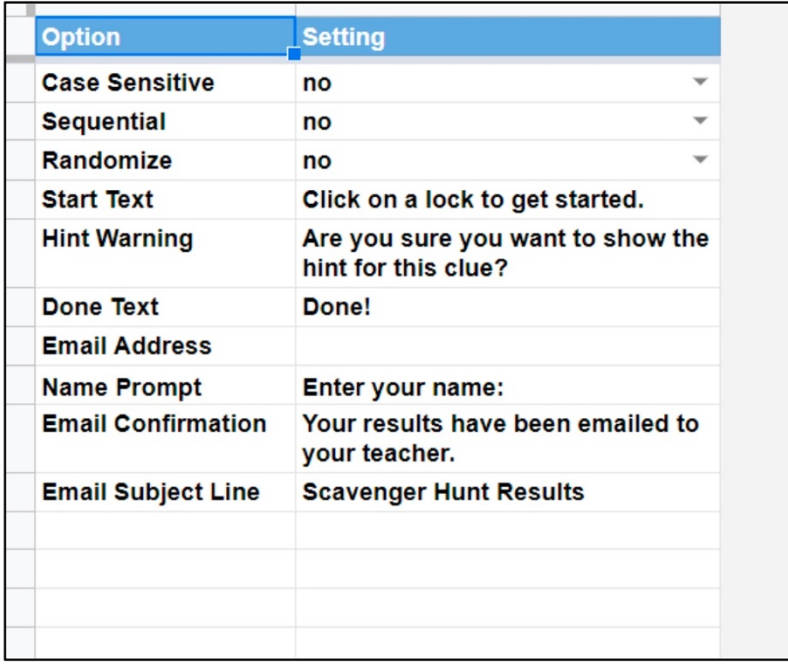

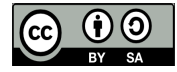

This work is licensed under a Creative Commons Attribution-ShareAlike 4.0 International License.

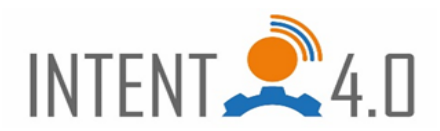

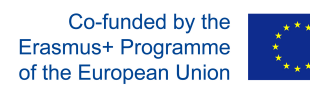

6. Now you have to publish your template to the web: File - Publish to the web - Publish

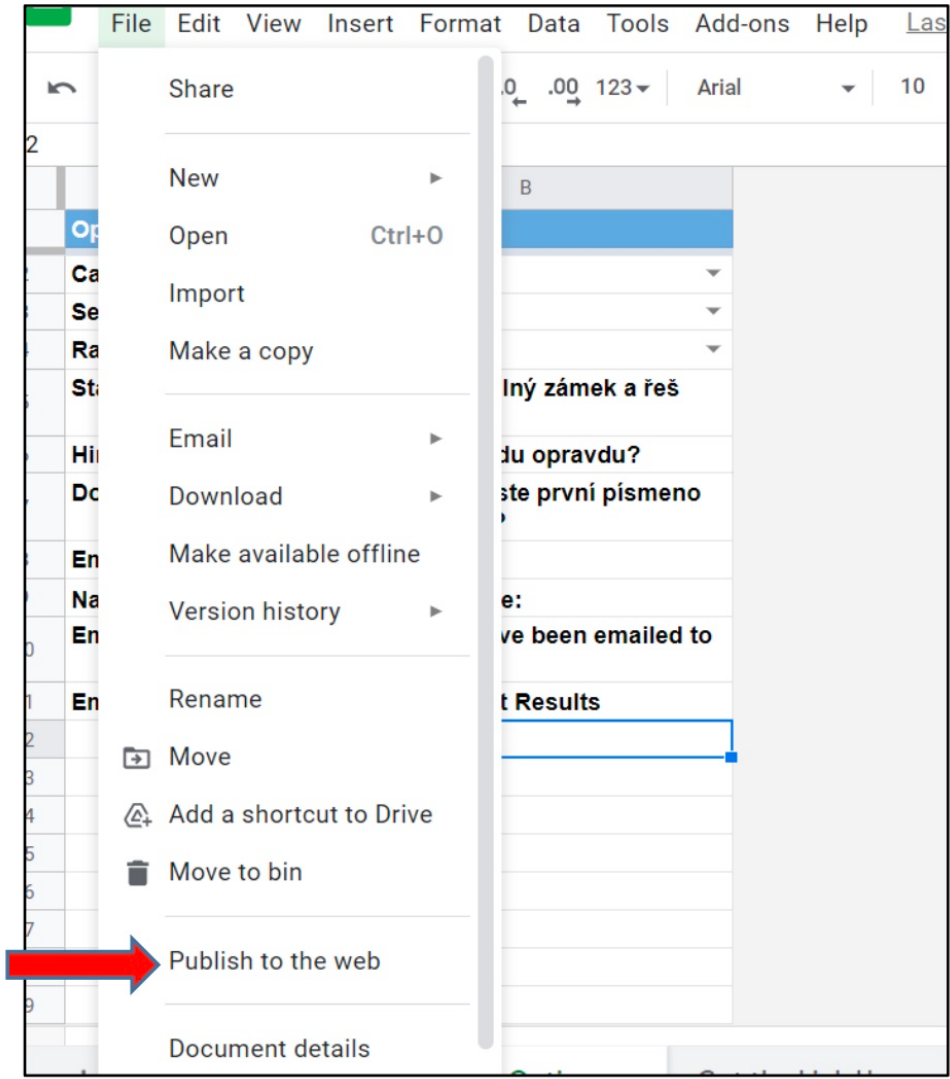

After publishing, you have an internet link, under which you will find a table where you can edit your template; after further editing, you no longer need to publish. In our case it is a link:

https://docs.google.com/spreadsheets/d/e/2PACX-1vQpI-zOb2tf1uNOKoGUfArhDEBYFfaiPiT8hBtqFHCFybZs1Ke7asDkgzh5d2hlEgtl294UWw6wp31/pubhtml

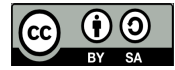

This work is licensed under a Creative Commons Attribution-ShareAlike 4.0 International License.

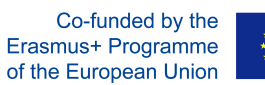

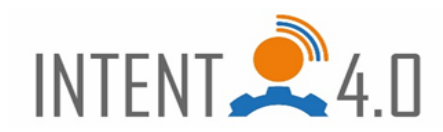

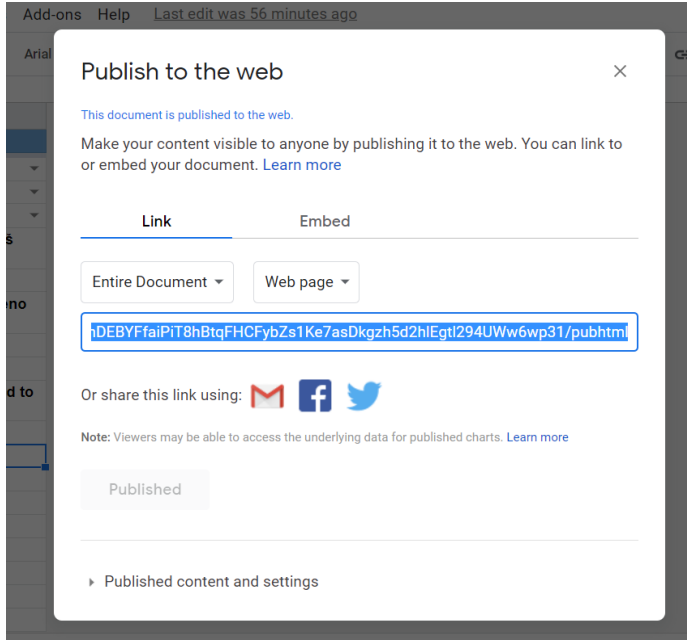

To get the link for the solver, click on the last button at the bottom of the table: Get the link Here. In our case: https://www.flippity.net/sh.php?k=1bGpFZSULoUupeh0KLWsWST2Zd0gJlwZRfIUy5ngFq4E

You put the link into your escape game (see the presentation on creating escape games), or you can use it separately and anyone who has a link can solve it.

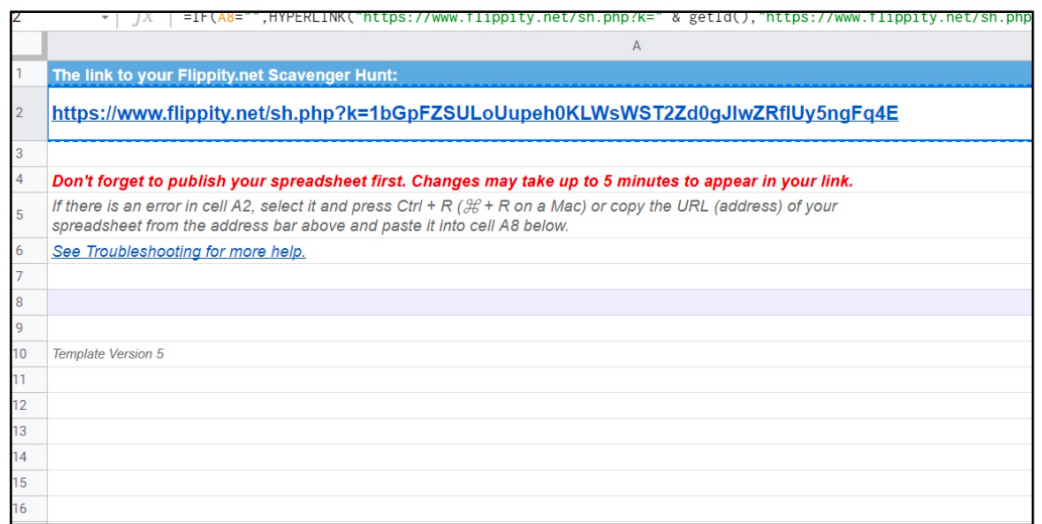

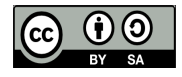

This work is licensed under a Creative Commons Attribution-ShareAlike 4.0 International License.